#### Google - Google Classroom

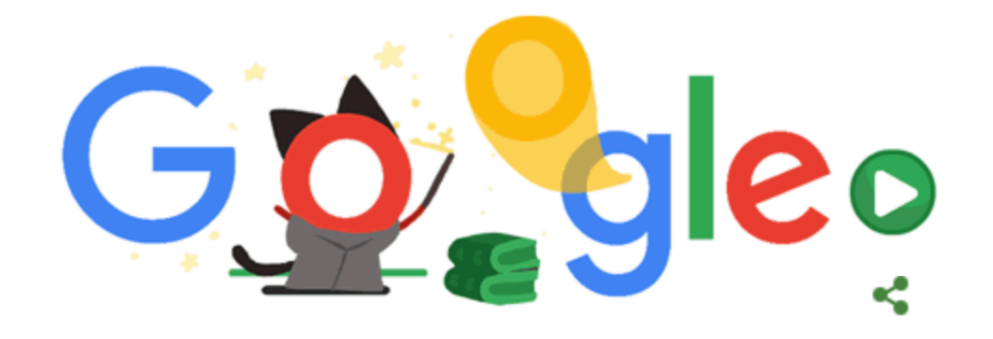

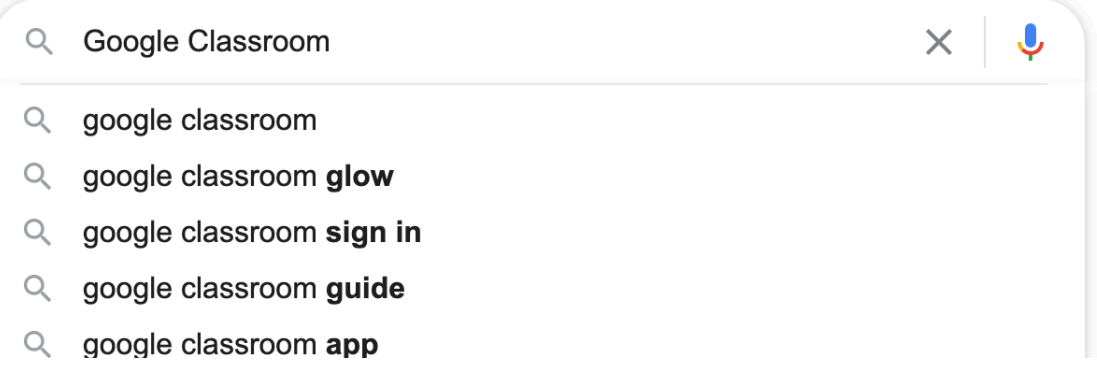

## Select classroom.google.com

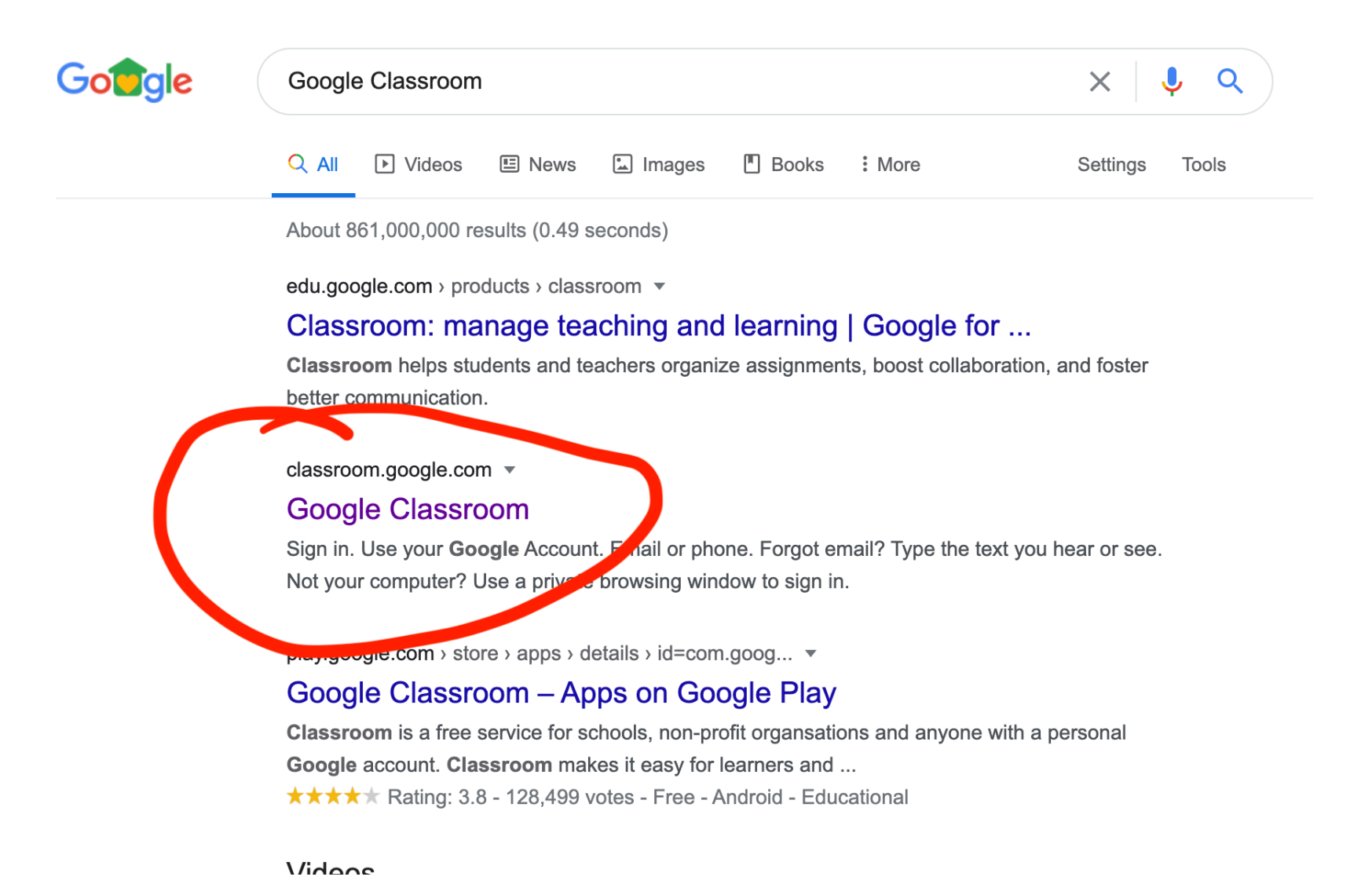

# Use your [stirlingschools.net](http://stirlingschools.net) login (same password as logging into a Chromebook at school)

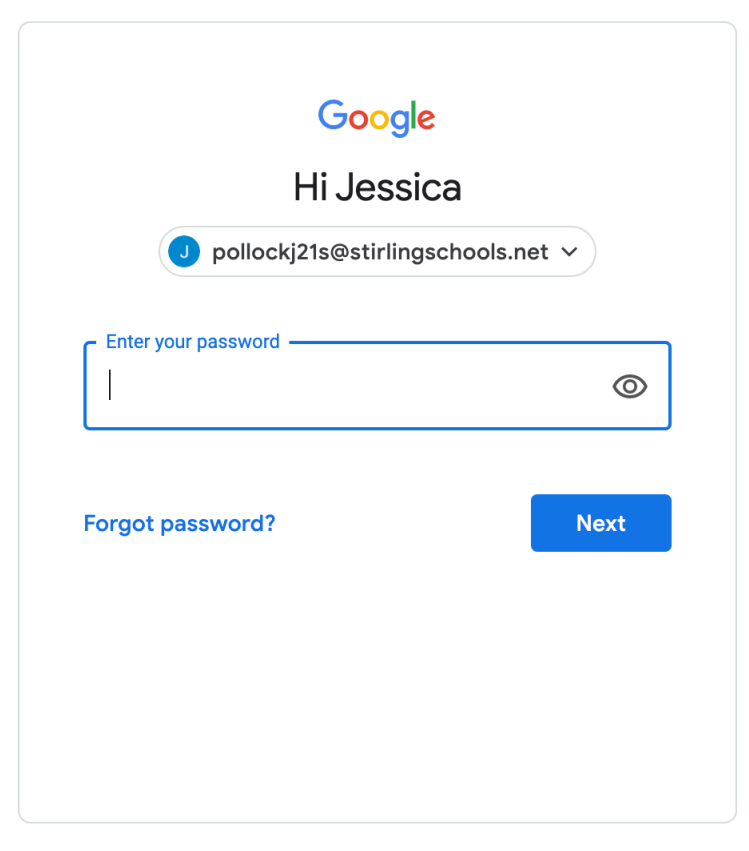

Then it should show you all the classrooms you're a part of. P7 Transition 2020 should show up. If it doesn't, go to the next page

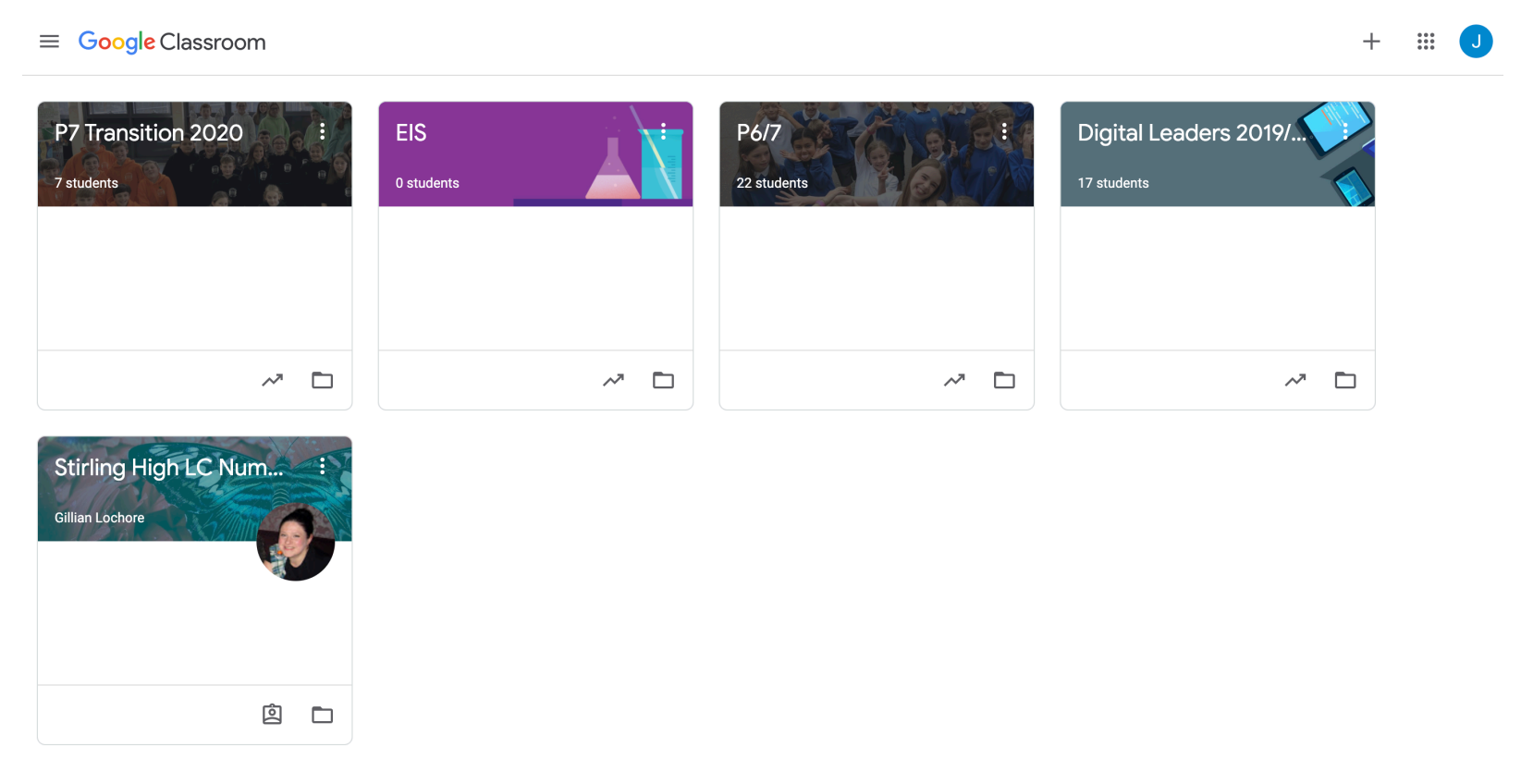

## If it's not there, press the + button and enter the class code. The class code is on our learning grid.

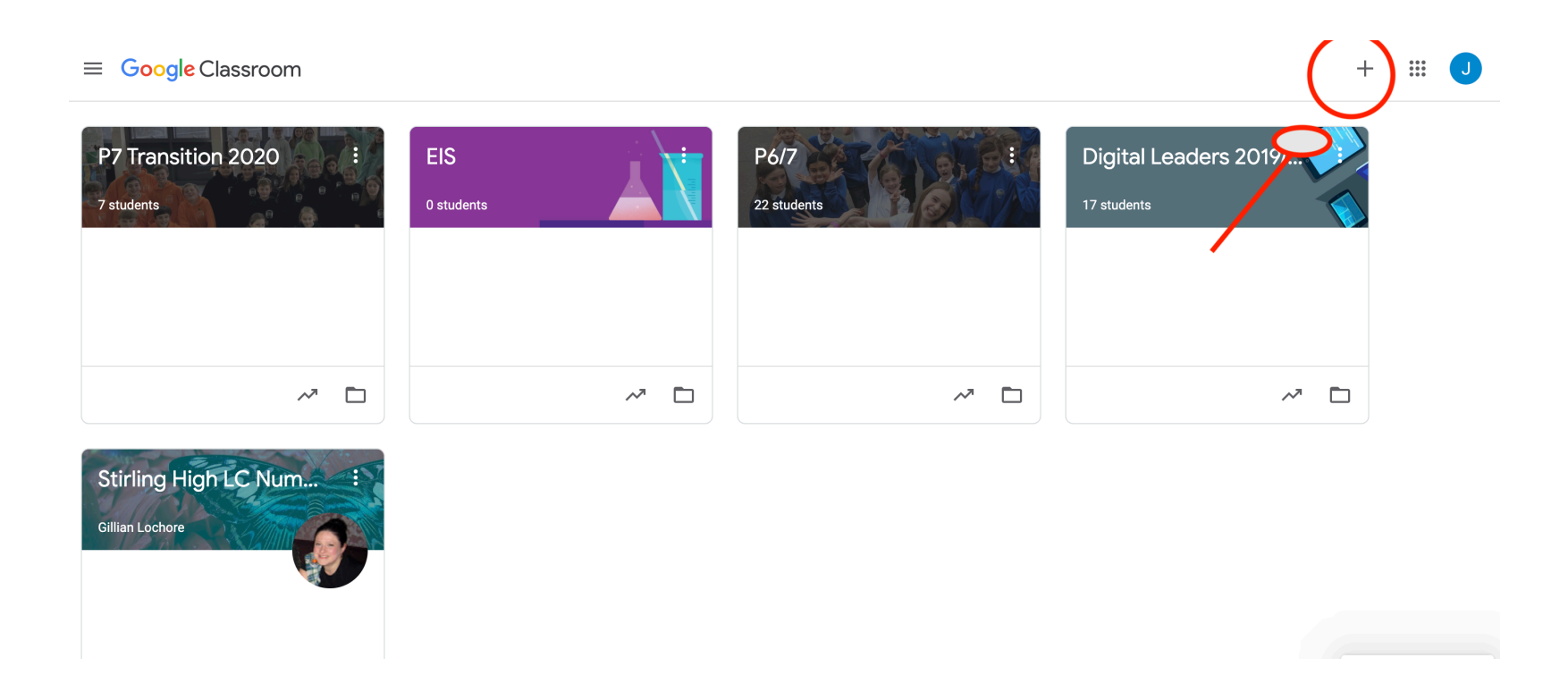

Then you should be in. It lands you on the 'stream' which is where posts from teachers go and pupils can reply.

### The menu at the top is where you can navigate around the classroom.

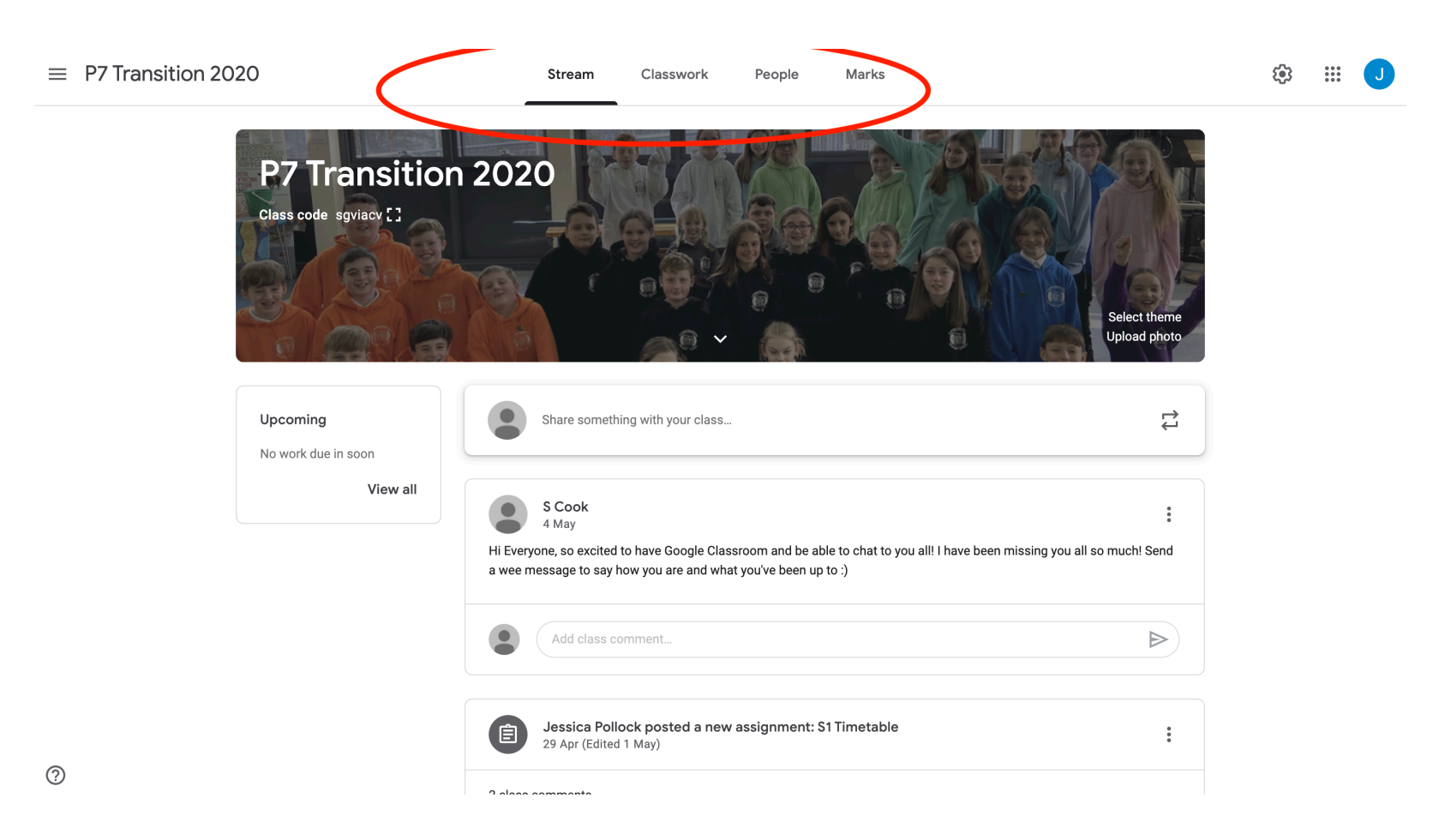

# 'Classroom' is where all the tasks (assignments) from teachers are kept.

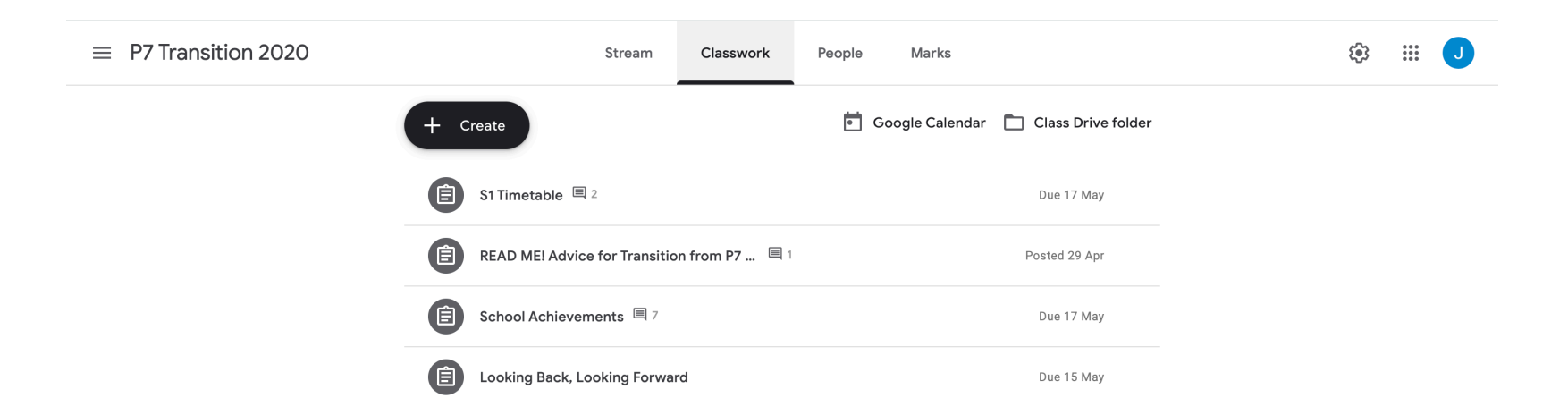

#### That's it! :)